#### Automating Linux Memory Capture

*Hal Pomeranz Deer Run Associates* 

# ENGAGE DEMO!

# Why Memory Forensics?

- Detect malware and rootkits
- Defeat encryption
- Speed up analysis

## Memory Analysis Challenges

- Need to load a driver to capture RAM
- Need to locate kernel data structures

- *Incredibly OS version dependent*
- *Small changes break analysis tools*

#### Why Is Linux Hard?

# Too Many Kernels!

#### Linux Memory Acquisition (the short summary)

- Obtain driver source code
- Build driver for target system (Where?)
- Obtain administrative access on target system
- Determine RAM capture destination:
	- $-$  Portable device: attach and mount OR
	- $-$  Network: configure remote destination
- Load driver
- Initiate capture

## Linux Analysis Profile Creation

Dependencies: Volatility™, dwarfdump, appropriate kernel build environment...

- Dump locations of kernel data structures
- Obtain symbol table for target kernel
- Create profile archive (ZIP file)
- Determine appropriate profile name/location

#### We Need Leverage!

*"Smart people could handle these steps"* 

- Smart people should be doing analysis
- Smart people may not be available

#### Leverage

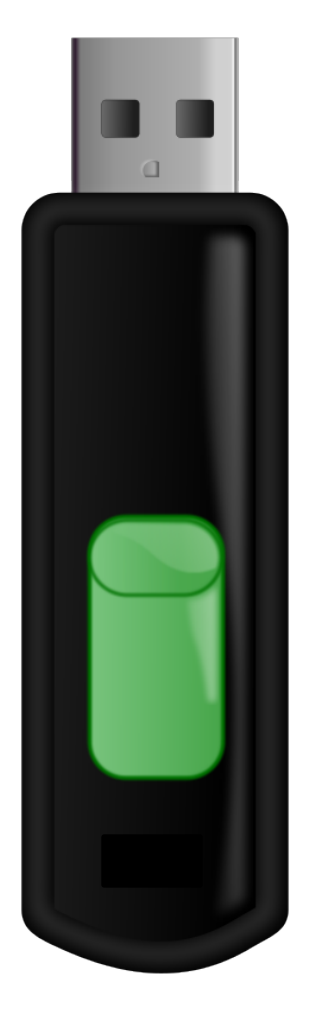

- Contains 3<sup>rd</sup>-party dependencies:
	- LiME kernel module source
	- dwarfdump
	- Volatility™
- Hal's "Img" script:
	- Builds LiME
	- Captures RAM to USB device
	- Creates Volatility™ profile

## Issues of Purity

- Attaching writable media to target
- Development environment required on target
- Executing programs from target OS
- Creates memory artifacts of its own

# BACK TO DEMO!

#### Last Chance for Questions!

The tool – https://github.com/halpomeranz/lmg Other stuff  $-$ 

http://deer-run.com/~hal/

http://digital-forensics.sans.org/blog/author/halpomeranz/

*Hal Pomeranz Deer Run Associates @hal\_pomeranz hal@deer-run.com*